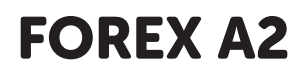

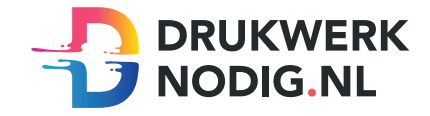

#### Aanleveren op forex A2

U levert een hoge resolutie pdf aan met het juiste eind- en afloopformaat. Alle afbeeldingen staan in CMYK of RGB.

#### Formaat

 $Eindformaat = 420 \times 594 \text{ mm}$ Afloopformaat  $= 426 \times 600$  mm

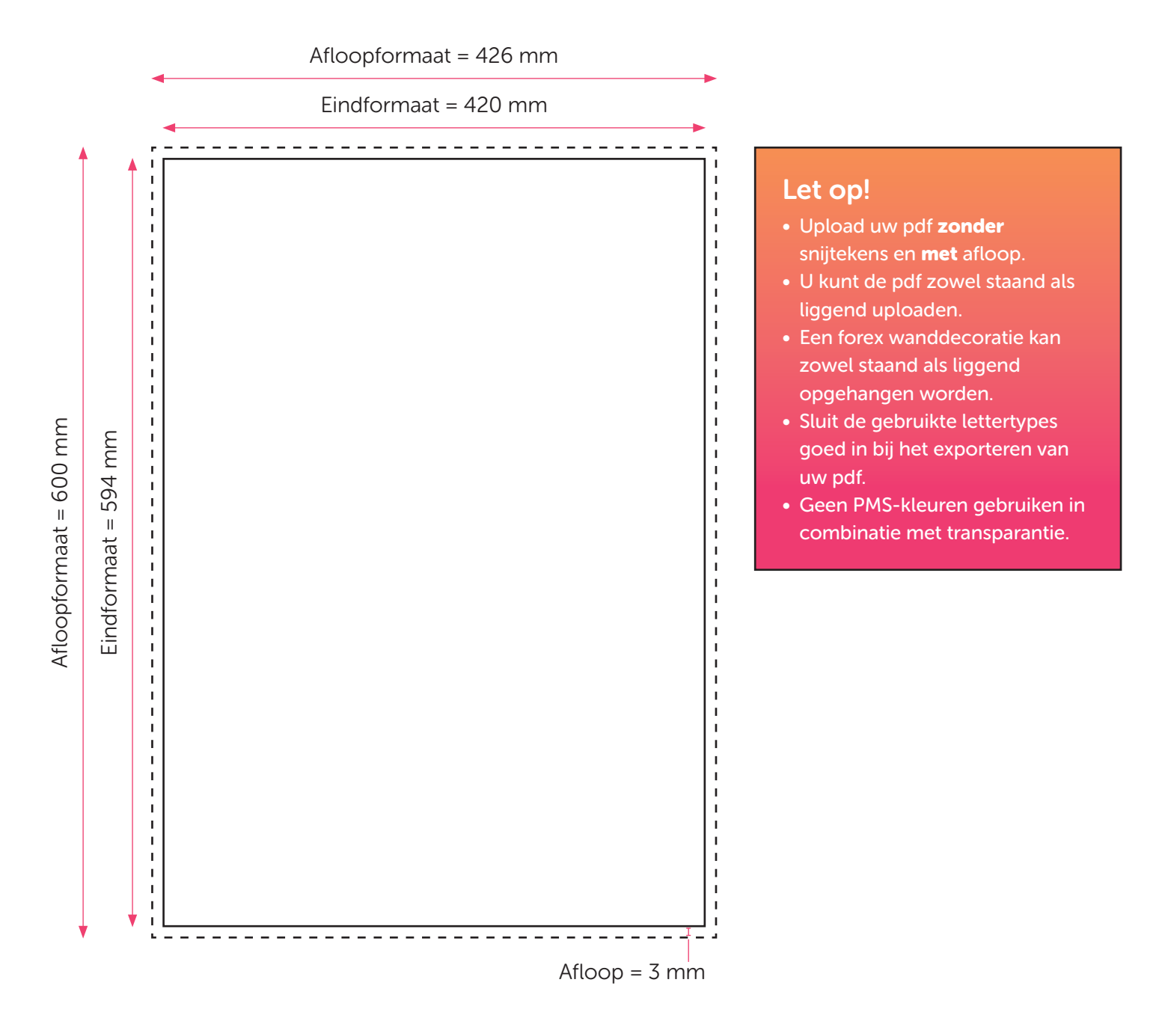

# FOREX A2 CONTOURGESNEDEN

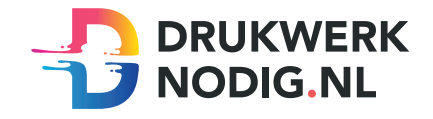

## Aanleveren op forex A2 contourgesneden

U levert een hoge resolutie pdf aan met drie pagina's:

Pagina 1: De bedrukking van het te printen bestand Pagina 2: De snijvorm Pagina 3: Voorbeeld van de bedrukking met de snijvorm samen

Alle afbeeldingen staan in CMYK of RGB.

### Formaat

 $Eindform$ aat = 420 x 594 mm Afloopformaat  $= 3$  mm

## Snijvorm

- De snijvorm moet gemaakt worden in Illustrator (vector)
- De snijlijn heeft een lijndikte van 1 punt
- Gebruik zo weinig mogelijk (anker)punten in de snijlijn
- Laat alle lijnen zoveel mogelijk aansluiten
- Zorg ervoor dat een bocht in de snijlijn niet scherper is dan een diameter van 10 mm
- Geef de snijlijnen de juiste naam; 'CutContour' en de juiste steunkleur; 100% magenta (zie voorbeeld)

Eindformaat = 420 mm

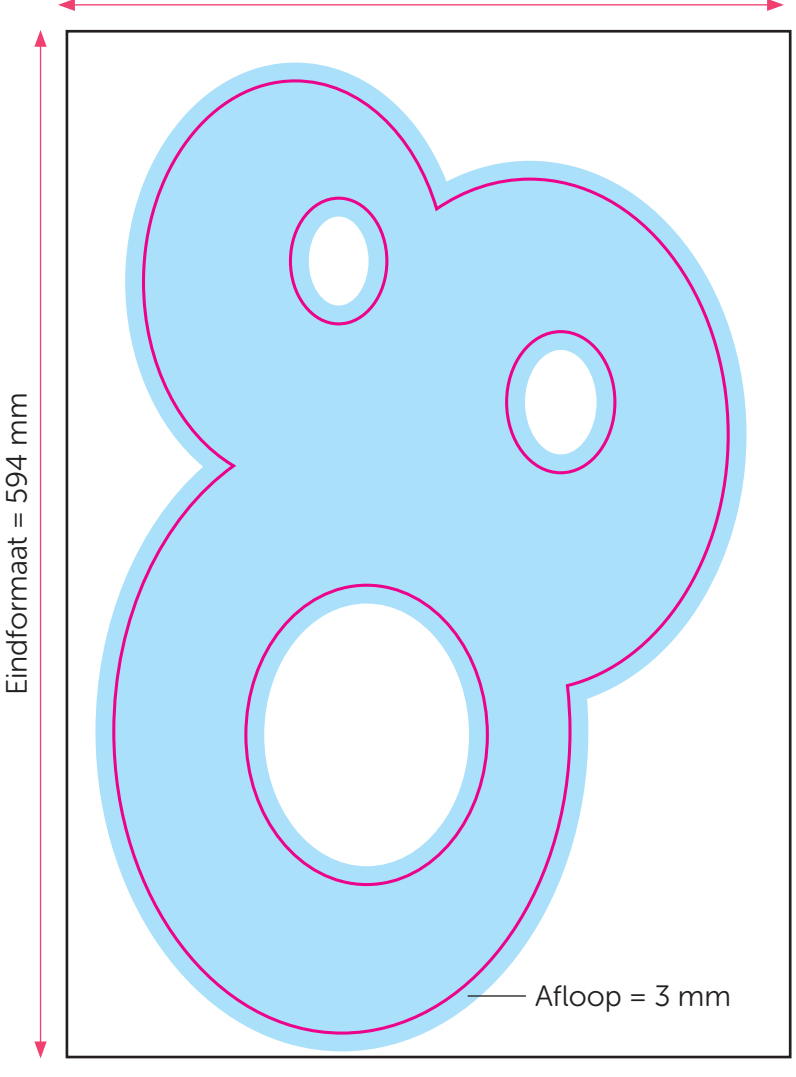

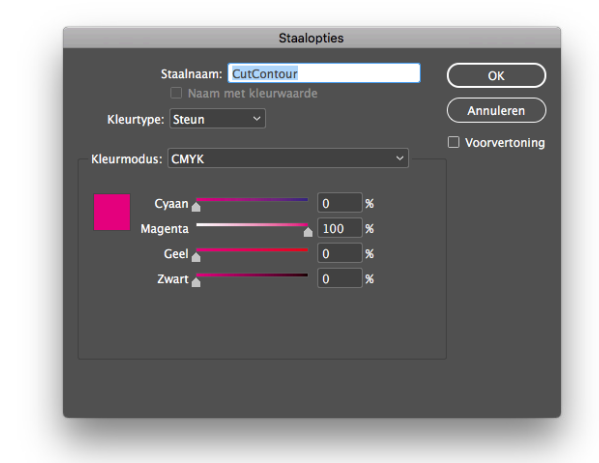